# **その他**

### **カメラは検出されていますが、ストリーミング再⽣できません。**

以下の2点をご確認ください。

**DT+Cameraで使⽤するポートが開放(もしくはファイアウォールがOFF)されていること**

ポートを開放する場合は以下のポートを開放してください。

- TCP:9999
- UDP:1700
- UDP:60101-60110
- ほかのPCからストリーミング再生されていないこと

DBOX+Cameraは1台につきひとつのPCからのみストリーミング可能となっておりますので、ご 注意ください。

## **DBOX+Cameraで使⽤したWindowsのPCにSDカードを挿⼊する[と](af://n71) 「このドライブで問題がみつかりました。今すぐドライブをスキャ ンして修復してください」というメッセージが表⽰されます。どの ようにすれば良いですか?**

**メッセージを無視、もしくは「いいえ」を選択して続⾏して差し⽀えありません。録画したファ イルの破損などはありません。**

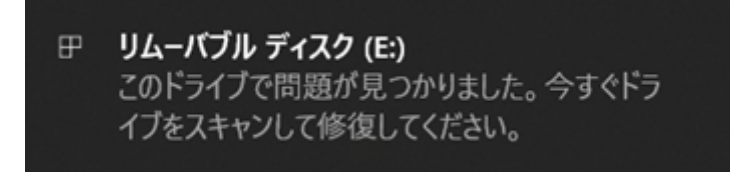

なお、こちらはDBOX+Cameraの電源OFF時にSDカードのアンマウントを実施していないため、 マウントされていることを⽰すビットが⽴っていることでWindowsが修復が必要と判断されるも のです。録画データ(.rawファイル)が破損しているわけではございません。

#### **DBOX+CameraのステータスLEDが⻩⾊で点灯/点滅しています。 何か異常があるのでしょうか?**

ステータスLEDが黄色で点灯/点滅している場合は、DBOX+Cameraもしくは挿入されているSDカー ドが異常な状態であることを⽰しています。以下の内容をご確認いただき、ステータスLEDが緑⾊に なるかお試しください。

- **DBOX+Cameraのメインユニットにカメラユニットがきちんと接続されていること**
- **SDカードがきちんと挿⼊されていること**

上記が正常な場合は、さらにDT+Cameraアプリケーションから以下の操作を⾏ってください。

**SDカードのフォーマット**

DT+Cameraの上部メニュー「操作」の「SDカードフォーマット」から、SDカードをフォーマッ トしてください。なお、DT+Cameraでのフォーマットに失敗した場合、SDカードのファイルシ ステムがexFATおよびFAT32ではない可能性があります。ファイルフォーマットを確認の上、 Windows PCを使用してexFATおよびFAT32でフォーマットを実施してください。

**DBOX+Cameraの時刻同期**

DT+Cameraの上部メニュー「ツール」⇒「機器設定」の「時刻同期」から、DBOX+Cameraの 時刻同期を⾏ってください。

上記の内容で解決しない場合は、弊社ユーザーサポート[\(user@hldc.co.jp](mailto:user@hldc.co.jp))までお問い合わせくださ い。

#### **録画データはトリミングなどの編集、任意のフレームのキャプチャ は可能ですか?**

**DT+Cameraでは録画データ(.rawファイル)をmp4形式に変換することは可能ですので、変換し たうえでほかのツールで編集等は可能です。**

DT+Cameraの上部メニュー「ファイル」の「mp4ファイル変換」から、mp4形式への変換が可 能です。

#### **同梱のカメラユニット以外のカメラは使用できますか?**

**専⽤品となるため、ほかのカメラは使⽤できません。**